# Лабораторная работа №3.

Датчик температуры с шиной  $I<sup>2</sup>C$ .

Предварительное задание:

1) Вспомнить принцип работы интерфейса  $I^2C$ .

2) Ознакомиться с модулем SMBus микроконтроллера (раздел «System Management BUS / I<sup>2</sup>C BUS (SMBUS0)» даташита).

3) Ознакомиться с технической документацией микросхемы DS75LV.

# Модуль SMBus микроконтроллера C8051F060

Для работы с шиной  $I^2C$  микроконтроллер C8051F060 имеет модуль интерфейса SMBus, совместимого с  $I^2C$ . Управление модулем осуществляется с помощью пяти регистров специальных функций: SMB0CN – регистр управления модулем, SMB0CR – регистр управления скоростью обмена, SMB0DAT – буферный регистр приема/передачи, SMB0ADR – адрес микроконтроллера на шине SMBus (в режиме ведомого), SMB0STA – регистр статуса модуля.

Регистр SMB0CN имеет следующие биты:

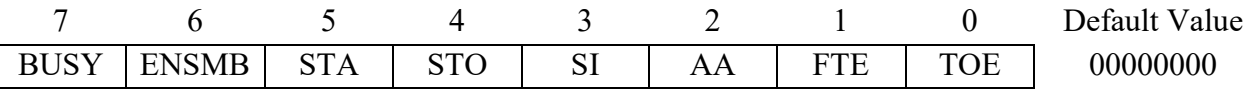

BUSY: флаг занятости модуля: «1» - модуль занят; «0» - модуль свободен.

ENSMB: флаг включения модуля. «1» - модуль включен, «0» - выключен.

STA: флаг старта. При установке этого флага модуль передает на шину условие «старт».

STO: флаг стопа. При установке этого флага модуль передает на шину условие «стоп».

SI: флаг прерывания от модуля SMBus. Прерывание инициируется в 27-ми возможных ситуациях. Причину возникновения прерывания можно узнать, считав код в регистре SMB0STA. В режиме ведущего, например, SI устанавливается при приеме или отправке подтверждения ACK или NACK и после отправки условия «старт».

AA: флаг подтверждения. Определяет тип подтверждения, которое будет отправлено после чтения байта: «1» - подтверждение будет отправлено (ACK), «0» подтверждение не будет отправлено (NACK).

FTE: бит введения тайм-аута на шине.

TOE: бит разрешения тайм-аута.

Регистр SMB0STA содержит код ситуации, возникшей на шине (см. datasheet). После установки флага SI нужно определить тип ситуации, возникшей на шине, и задать следующие настройки. Сброс флага SI инициирует выполнение модулем дальнейшего действия, определенного для каждой ситуации. Например, алгоритм отправки данных (без использования прерываний) может выглядеть следующим образом:

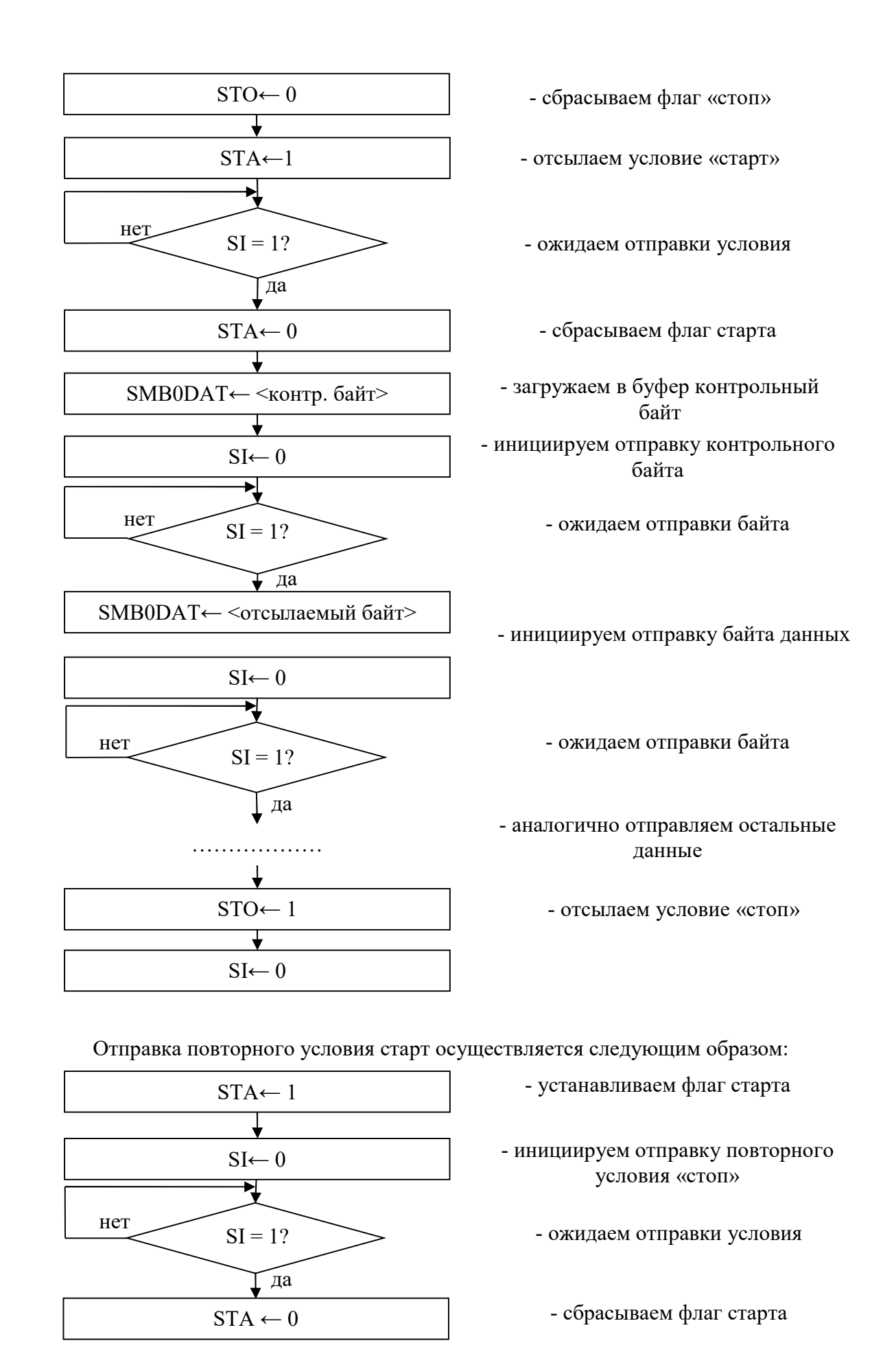

Прием данных осуществляется аналогичным образом. Для чтения байта после очередной установки флага SI нужно задать соответствующее значение бита подтверждения AA и сбросить SI. Это инициирует операцию чтения байта данных. После следующей установки SI можно считывать данные из регистра SMB0DAT.

## Датчик температуры DS75LV

Микросхема DS75LV представляет собой цифровой датчик температуры производства компании Dallas Semiconductor. Прием и передача данных осуществляется по последовательной двухпроводной шине  $I^2C$ . Микросхема имеет следующие выводы:

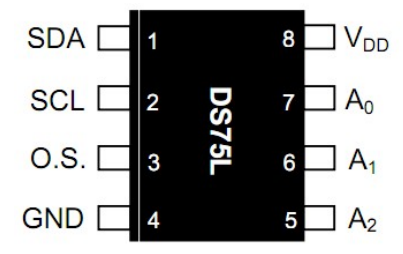

 $V_{dd}$  – напряжение питания;

GND – земля;

 $A_2$ : $A_0$  – адресные выводы для пользовательской настройки;

SCL – тактирование последовательного интерфейса;

SDA – последовательные данные;

O.S. – выход термостата.

Микросхема работает как ведомое устройство на шине  $I^2C$ . Адресные выводы  $A_0:A_2$  позволяют пользователю настроить адрес устройства и использовать до 8 микросхем, подключенных к одной информационной шине.

Микросхема автоматически вычисляет и сохраняет во внутренних регистрах значение температуры в цифровом формате в виде двух байт. Старший байт содержит целочисленное значение температуры в градусах Цельсия, а младший байт содержит дробную часть. Разрядность дробной части по умолчанию составляет 1 бит и записью управляющего регистра может быть увеличена до 4 бит.

Транзакция обмена данными с микросхемой DS75LV всегда начинается с посылки ведущим устройством условия «старт». Далее всегда следует контрольный байт, представляющий собой следующую последовательность битов:

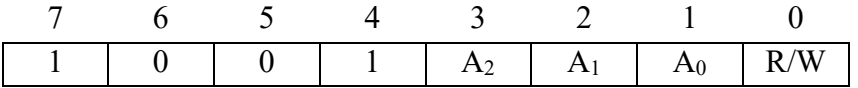

Согласно стандарту  $I^2C$  старшие семь бит контрольного байта должны означать адрес устройства на шине. Для микросхемы DS75LV старшие четыре бита постоянны. Следующие три бита представляют собой пользовательский адрес, заданный аппаратно схемой включения микросхемы. Младший бит контрольного байта означает направление передачи: «1» означает, что будет производиться операция чтения, «0» – операция записи.

Диаграмма чтения температуры выглядит следующим образом:

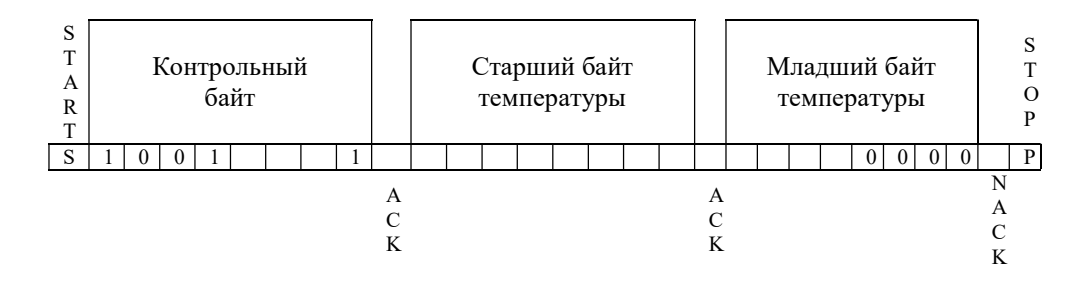

### Залание

1) С помощью принципиальной схемы платы расширения отладочного модуля определите пользовательский адрес микросхемы термодатчика DS75LV.

2)  $\mathcal{C}$ помощью автоконфигуратора задайте следующие настройки микроконтроллера: сторожевой таймер выключен; в настройке кроссбара включены UART0, SPI0, SMBus, линии P3.0-P3.7 работают как цифровые двухтактные выходы; в настройках модуля SMBus: модуль включен.

3) Напишите программу, которая выполняет периодическое считывание значения температуры с датчика и отображение старшего байта на светодиодах платы расширения.

4) Напишите программу, которая вначале настраивает датчик на 12-битное разрешение, а далее выполняет периодическое считывание значения температуры и отображение младшего байта на светодиодах платы расширения.

#### Рекомендации к выполнению лабораторной работы

1) Перед написанием программного кода всегда составляйте алгоритм.

2) Для отладки программы и поиска ошибок используйте выполнение программы по шагам (Step), а также функцию Run to Cursor.

3) Для проверки выполнения определенного участка кода, в него можно вставить следующий фрагмент:

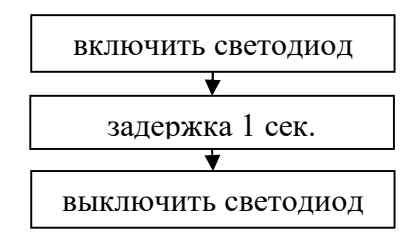

Если при выполнении программы светодиод загорелся на 1 с, значит этот фрагмент был выполнен. С помощью этого приема можно также выполнять проверку каких-либо условий, используя оператор if (). Вместо включения светодиода можно выводить на светодиоды платы расширения (порт Р3) значащие данные, например, слово состояния периферийного модуля и пр.

4) При обращении к регистрам специальных функций не забывайте устанавливать нужную страницу регистров.